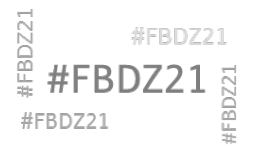

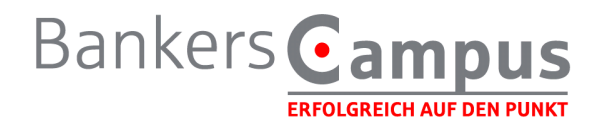

## **GoToWebinar – Empfehlungen zum Endgerät für Teilnehmende**

 Für eine bestmögliche Teilnahme wird die Nutzung eines **mobilen Endgerätes**, z.B. Tablet oder Smartphone empfohlen (sowohl iOS als auch Android möglich).

Ebenso gut möglich ist die Nutzung eines **privaten PC oder Mac**. Bitte folgen Sie hierzu den Installationsschritten unter TECHNIK/Vorbereitung.

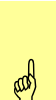

Die Nutzung Ihres dienstlichen Notebooks/Fat Client ist u.U. möglich, sofern dort die Installationsschritte unter TECHNIK/Vorbereitung ausgeführt werden können.

Hinweis: Sollte Ihr dienstliches Gerät automatisch in die SAW-Umgebung starten, müssen Sie diese vor dem Aufruf des Browsers beenden.

Falls keine dieser Varianten realisierbar ist, sprechen Sie uns bitte an. Wir bereiten dann gemeinsam eine browserbasierte Teilnahme (Chrome, Edge oder ggf. FireFox) vor.

### **TECHNIK**

Für die Nutzung von GoToWebinar wird i.d.R. eine Desktop-App installiert. Die Tonwiedergabe erfolgt wahlweise über PC-Lautsprecher/Headset oder die Telefoneinwahl.

Für die Teilnahme über ein Tablet erhalten Sie die entsprechenden Apps im Apple- bzw. Google Play Store. Sofern Sie bereits ältere Versionen nutzen, aktualisieren Sie diese bitte. Je nach Tablet steht Ihnen eventuell nicht der volle Funktionsumfang zur Verfügung.

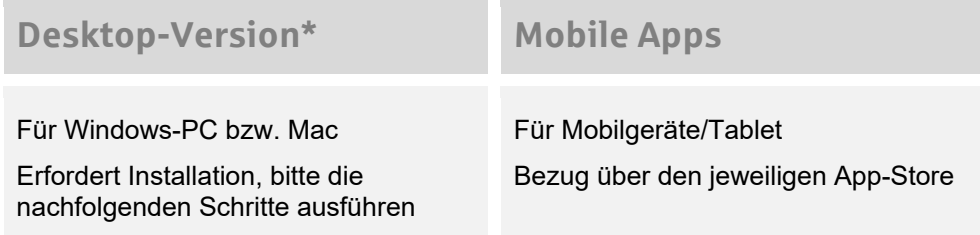

#### **\*Vorbereitung PC/Mac**

Wenn Sie über die Desktop-Version teilnehmen möchten, führen Sie die nachfolgenden Schritte 1 – 2 am besten in Abstimmung mit Ihrer IT-Abteilung oder auf einem Privatgerät zu Hause bereits **im Vorfeld** aus, um zu überprüfen, dass die Installation auf Ihrem Gerät klappt.

- 1. Laden Sie die Datei "GoToMeeting Opener" herunter unter<https://global.gotomeeting.com/host> (Download beginnt automatisch).
- 2. Installieren Sie die Datei, es öffnet sich die GoToMeeting-Suite. Bei einem aktiven Webinar würden Sie an dieser Stelle einen Code eingeben. Zunächst können Sie dieses Fenster jedoch schließen. Die erfolgreiche Installation signalisiert, dass Sie die Desktop-Version mit Ihrem Gerät nutzen können.

## **Tagungstag**

Für die Tagung erhalten Sie einen Link, mit dem Sie sich einwählen können.

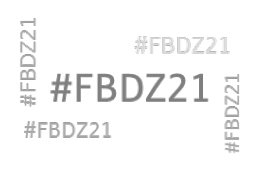

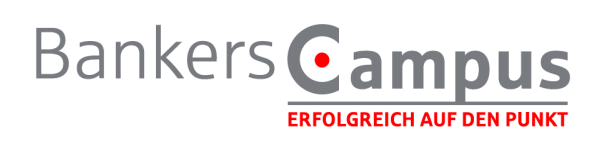

# **Systemvoraussetzungen GoToWebinar**

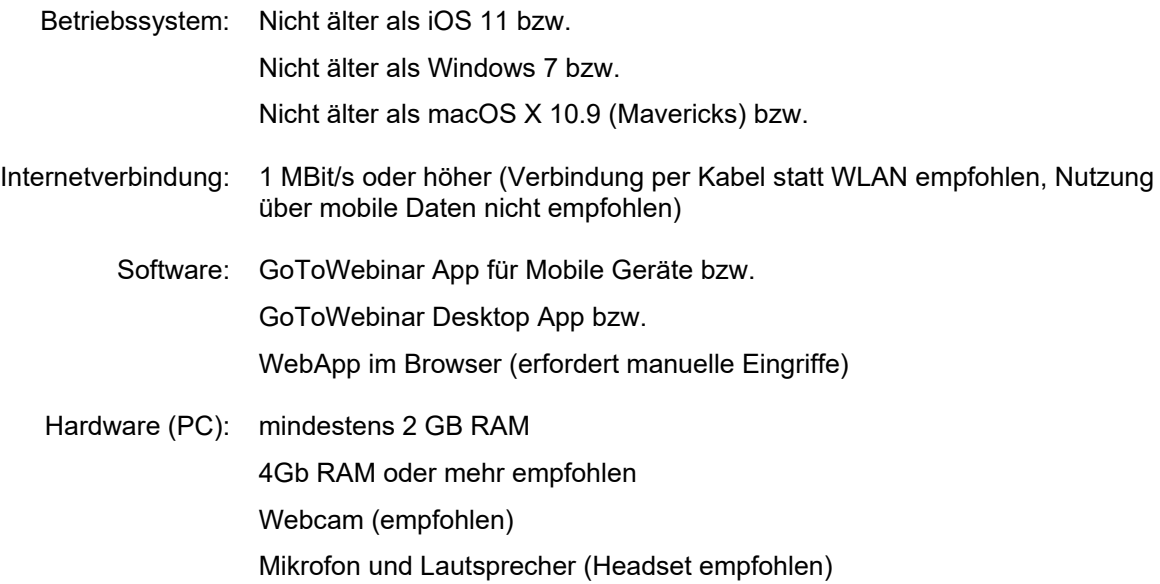